## **GARMIN.**

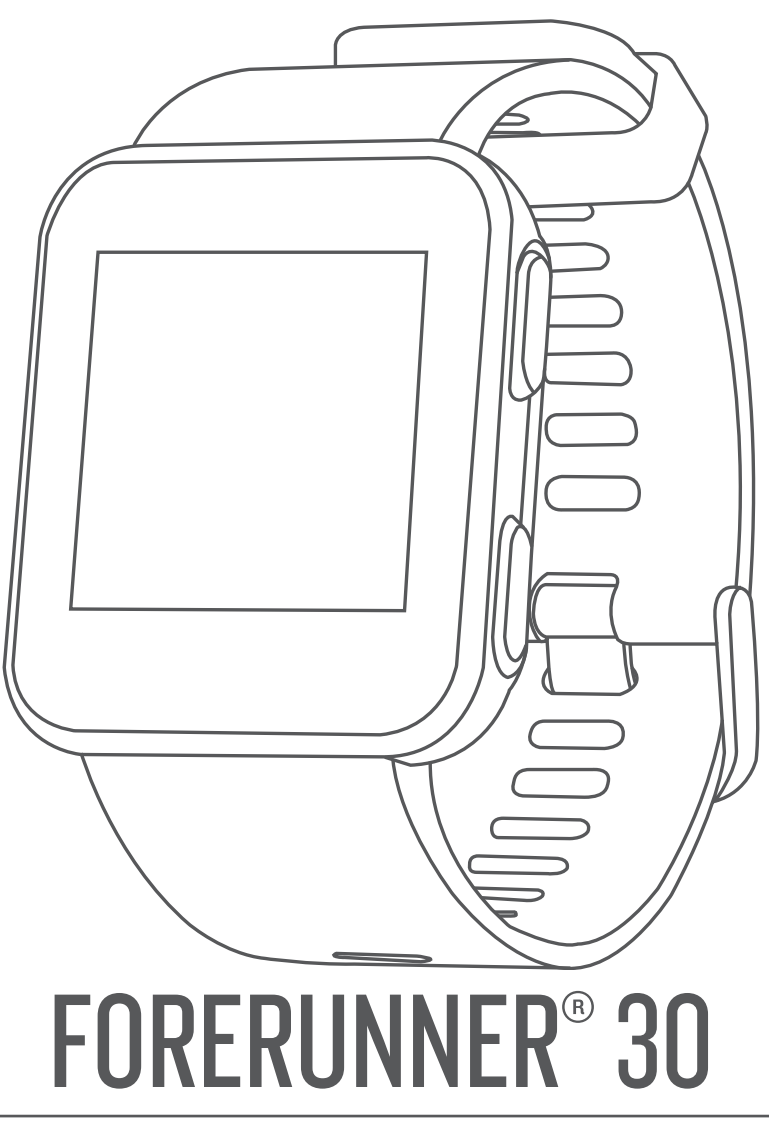

# Návod k obsluze

#### © 2017 Garmin Ltd. nebo její dceřiné společnosti

Všechna práva vyhrazena. Na základě autorských zákonů není povoleno tento návod kopírovat (jako celek ani žádnou jeho část) bez písemného souhlasu společnosti Garmin. Společnost Garmin si vyhrazuje právo změnit nebo vylepšit svoje produkty a provést změny v obsahu tohoto návodu bez závazku vyrozumět o takových změnách nebo vylepšeních jakoukoli osobu nebo organizaci. Aktuální aktualizace a doplňkové informace o použití tohoto produktu naleznete na webu na adrese [www.garmin.com](http://www.garmin.com).

Garmin®, logo společnosti Garmin, Auto Lap®, Auto Pause® a Forerunner® jsou ochranné známky společnosti polečností polečností registrované v USA a dalších zemích. Garmin Connect™, Garmin Express™ a Garmin Move IQ™ jsou ochranné známky společnosti Garmin Ltd. nebo jejích dceřiných společností. Tyto ochranné známky nelze používat bez výslovného souhlasu společnosti Garmin.

American Heart Association® je registrovaná ochranná známka společnosti American Heart Association, Inc. Android™ je ochranná známka společnosti Google Inc. Apple® a Mac® jsou ochranné známky společnosti Apple Inc. registrované v USA a dalších zemích. Značka slova BLUETOOTH® a loga jsou majetkem společnosti Bluetooth SIG, Inc. a jakékoli použití tohoto názvu společností Garmin podléhá licenci. The Cooper Institute® a také veškeré související ochranné známky jsou majetkem institutu The Cooper Institute. Pokročilá analýza srdečního tepu od společnosti Firstbeat. Windows °a Windows NT® jsou registrované ochranné známky společnosti Microsoft Corporation v USA a jiných zemích a případné použití těchto známek společností Garmin podléhá licenci.

M/N: A02290

### **Obsah**

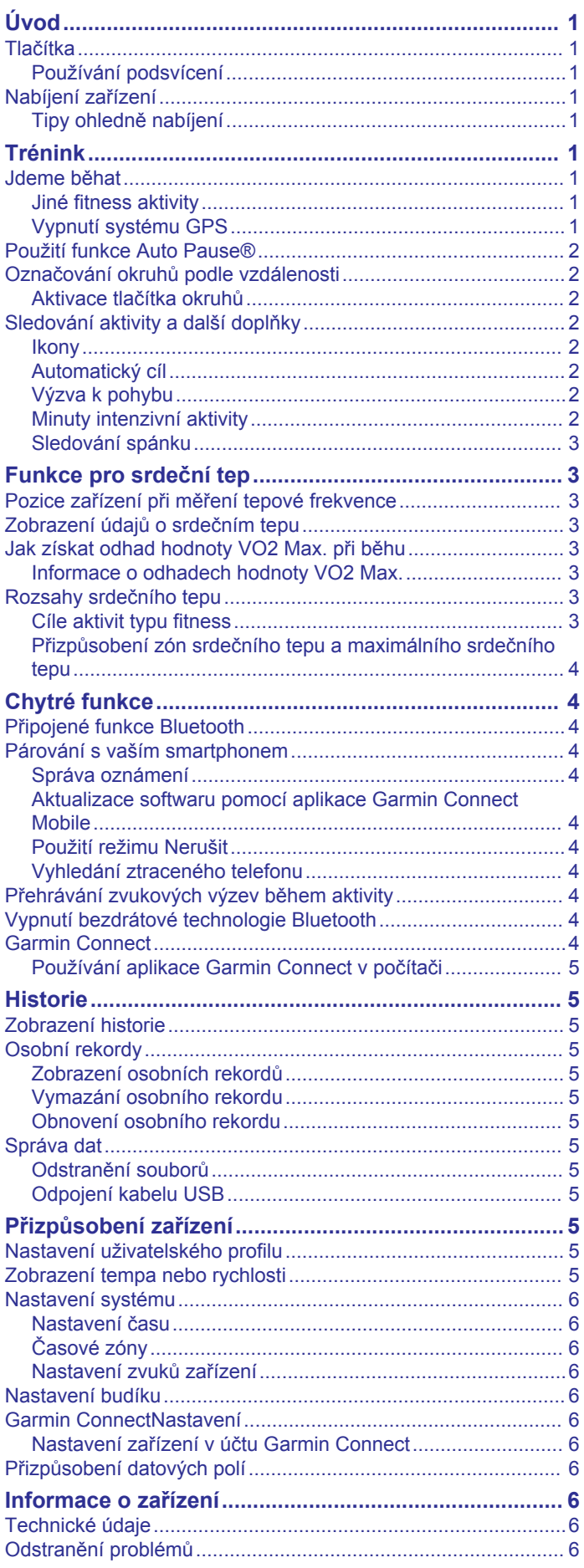

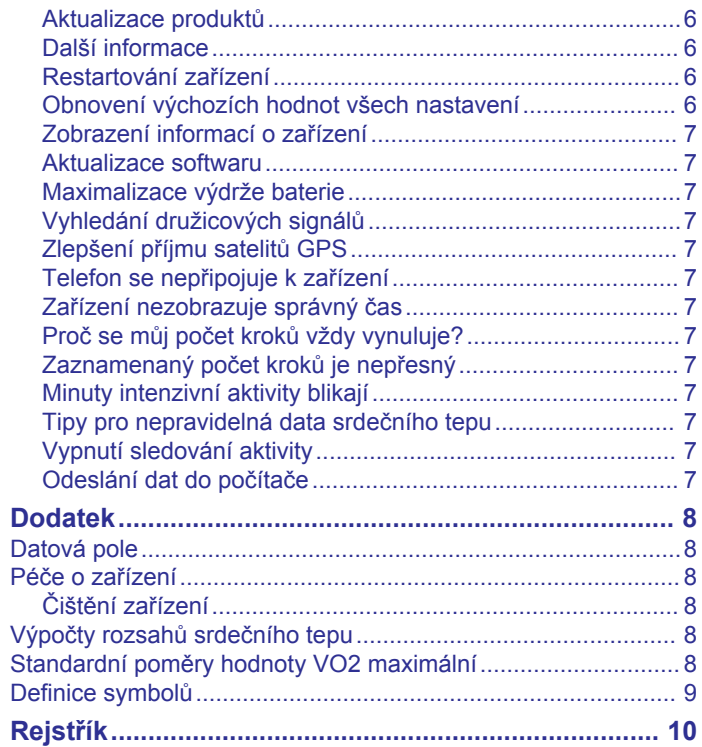

### **Úvod**

### **VAROVÁNÍ**

<span id="page-4-0"></span>Přečtěte si leták *Důležité bezpečnostní informace a informace o produktu* vložený v obalu s výrobkem. Obsahuje varování a další důležité informace.

Před zahájením nebo úpravou každého cvičebního programu se vždy poraďte se svým lékařem.

### **Tlačítka**

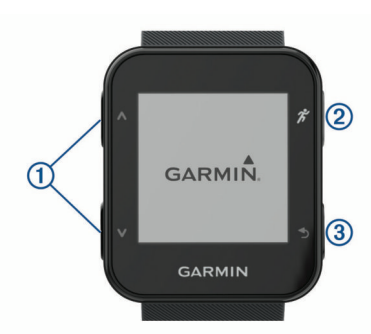

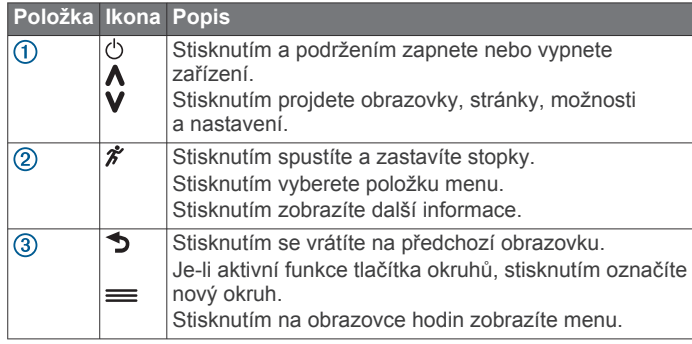

### **Používání podsvícení**

- Stisknutím libovolného tlačítka zapnete podsvícení. **POZNÁMKA:** Upozornění a zprávy aktivují podsvícení automaticky.
- Dvojím klepnutím na displej hodinek podsvícení zapnete.
- Dvojím klepnutím na displej hodinek podsvícení vypnete.
- Zapněte **Gesto podsvícení** v nastavení Garmin Connect™.

### **Nabíjení zařízení**

### **VAROVÁNÍ**

Toto zařízení obsahuje lithiovou baterii. Přečtěte si leták *Důležité bezpečnostní informace a informace o produktu*  vložený v obalu s výrobkem. Obsahuje varování a další důležité informace.

### *OZNÁMENÍ*

Před nabíjením nebo připojením k počítači důkladně vyčistěte a vysušte kontakty a okolní oblast; zabráníte tak korozi. Pokyny týkající se čištění naleznete v příloze.

**1** Zarovnejte kontakty nabíječky s kontakty na zadní straně zařízení a k zařízené bezpečně připojte nabíjecí klip  $\mathbb O$ .

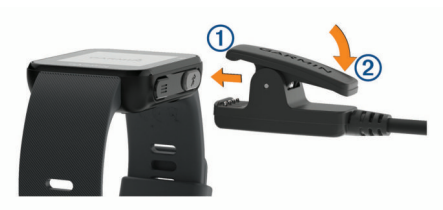

**2** Připojte kabel USB k nabíjecímu portu rozhraní USB.

- **3** Zařízení zcela nabijte.
- 4 Stisknutím tlačítka 2 nabíječku vyjměte.

#### **Tipy ohledně nabíjení**

**1** Připojte nabíječku k zařízení pomocí kabelu USB (*Nabíjení zařízení*, strana 1).

Kabel USB můžete zapojit do napájecího síťového adaptéru schváleného společností Garmin® nebo do portu USB počítače. Nabíjení zcela vybité baterie trvá maximálně dvě hodiny.

**2** Když je ikona nabití baterie **IIII** plná a přestane blikat, nabíječku odpojte.

### **Trénink**

### **Jdeme běhat**

První fitness aktivitou, kterou na zařízení zaznamenáte, by měl být venkovní běh. Je možné, že bude třeba zařízení před zahájením aktivity dobít (*Nabíjení zařízení*, strana 1).

- 1 Vyberte možnost  $\hat{\mathcal{X}}$ .
- **2** Jděte ven a počkejte několik minut, než zařízení vyhledá satelity.
- **3** Stisknutím tlačítka *\** stopky spustíte.
- **4** Nyní můžete běžet. Zobrazí se stopky.

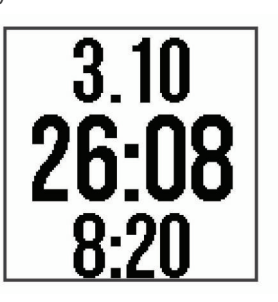

- **5** Pomocí tlačítek **∧** a V zobrazíte další datové obrazovky (volitelné).
- **6** Po dokončení běhu vyberte možnost  $\hat{\mathcal{F}}$  a stopky zastavte.
- **7** Vyberte možnost:
	- Vyberte možnost **Obnovit** a stopky se znovu spustí.
	- Vyberte možnost **Uložit**, běh se uloží a stopky se vynulují. Můžete zobrazit shrnutí běhu.

**POZNÁMKA:** Při chůzi, jízdě na kole i ostatních aktivitách používá zařízení k určení typu aktivity technologii Move IQ.

• Výběrem možnosti **Zrušit** > **Ano** zrušíte běh.

### **Jiné fitness aktivity**

Kromě běhu můžete zařízení použít také pro chůzi, jízdu na kole a kardio cvičení. Kategorie kardio zahrnuje všechny vaše ostatní aktivity kromě běhu, chůze nebo cyklistiky. Když spustíte stopky, zařízení automaticky detekuje typ aktivity pomocí technologie Move IQ. Pokud trénujete uvnitř, můžete spustit stopky aktivity bez čekání na signál GPS. Zařízení detekuje, zda trénujete uvnitř nebo venku.

Podrobné informace o aktivitách si můžete prohlédnout ve svém zařízení. Na vašem účtu Garmin Connect si můžete prohlédnou podrobné informace o aktivitě a upravit typ aktivity.

### **Vypnutí systému GPS**

Systém GPS lze při indoorovém tréninku vypnout a šetřit tak energii baterie. Je-li systém GPS vypnutý, rychlost a vzdálenost se vypočítává pomocí senzoru zrychlení zařízení. Akcelerometr se kalibruje automaticky. Přesnost dat rychlosti a vzdálenosti se <span id="page-5-0"></span>zvyšuje po několika použitích zařízení venku se zapnutým systémem GPS.

1 Vyberte možnost  $\hat{\mathbf{z}}$ .

2 Vyberte možnost **A**.

### **Použití funkce Auto Pause®**

Pomocí funkce Auto Pause můžete automaticky pozastavit stopky, jakmile se přestanete pohybovat. Tato funkce je užitečná, jestliže vaše aktivita zahrnuje semafory nebo jiná místa, kde musíte zastavit.

**POZNÁMKA:** Pokud je časovač zastaven nebo pozastaven, nedochází k zaznamenávání historie.

Vyberte možnost > **Nastavení** > **Možnosti aktivity** > **Auto Pause**.

**POZNÁMKA:** Funkce Auto Pause je k dispozici, když zařízení detekuje běžecké nebo cyklistické aktivity.

### **Označování okruhů podle vzdálenosti**

Funkce Auto Lap® umožňuje automaticky označit okruh na každé 1 míli nebo 1 kilometru. Tato funkce je užitečná pro srovnávání vašich výkonů v různých částech běhu.

Vyberte možnost > **Nastavení** > **Možnosti aktivity** > **Okruhy** > **Auto Lap**.

Pokaždé, když dokončíte okruh, zobrazí se zpráva s časem pro daný okruh. Zařízení také zapípá nebo zavibruje, jestliže jsou zapnuty zvukové tóny (*[Nastavení zvuků zařízení](#page-9-0)*, strana 6).

V případě potřeby můžete přizpůsobit datové obrazovky na vašem účtě Garmin Connect tak, aby zobrazovaly další údaje o okruzích.

### **Aktivace tlačítka okruhů**

Tlačítko  $\rightarrow$  si můžete nastavit tak, aby během měřených aktivit fungovalo jako tlačítko okruhů.

Vyberte možnost > **Nastavení** > **Možnosti aktivity** > **Okruhy** > **Klávesa Okruh**.

### **Sledování aktivity a další doplňky**

Pomocí tlačítek **A** a **V** zobrazíte svůj srdeční tep, kroky za den a další doplňky. Některé funkce vyžadují připojení Bluetooth® ke kompatibilnímu smartphonu.

- **Denní doba**: Zobrazuje aktuální čas a datum. Čas a datum se nastaví automaticky, když zařízení získá satelitní signály nebo když synchronizujete zařízení se smartphonem. Lišta pohybu zobrazuje dobu vaší neaktivity.
- **Srdeční tep**: Zobrazuje aktuální srdeční tep v tepech za minutu (tepy/min) a graf průměrného klidového srdečního tepu za sedm dní.
- **Oznámení**: Upozorní na hovor a textová oznámení z vašeho smartphonu.
- **Sledování aktivity**: Sleduje počet kroků za den, pokroky na cestě ke stanovenému cíli a uraženou vzdálenost. Zařízení se dokáže učit a každý den pro vás nastaví nový cíl v podobě počtu kroků. Cíle si můžete upravit prostřednictvím účtu Garmin Connect. Podrobnější informace o přesnosti sledování aktivit naleznete na stránce [http://garmin.com](http://garmin.com/ataccuracy) [/ataccuracy](http://garmin.com/ataccuracy).
- **Kalorie**: Zobrazuje celkový počet kalorií spálený za aktuální den skládající se z kalorií spálených během aktivity i během odpočinku.
- **Minuty intenzivní aktivity**: Sleduje dobu strávenou střední nebo intenzivní aktivitou, týdenní cíl aktivity a vaše pokroky na cestě ke stanovenému cíli.
- **Poslední aktivita**: Zobrazuje stručný souhrn naposledy zaznamenané aktivity. Historii naposledy prováděných aktivit zobrazíte pomocí tlačítka  $\hat{\mathcal{K}}$ .

### **Ikony**

Ikony zastupují různé funkce zařízení. Některé funkce vyžadují spárování smartphonu.

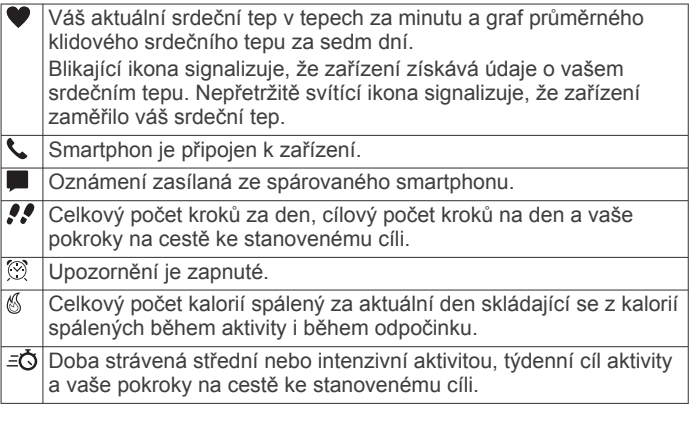

### **Automatický cíl**

Zařízení automaticky vytváří denní cílový počet kroků na základě vašich předchozích úrovní aktivity. Během vašeho pohybu v průběhu dne zařízení zobrazuje, jak se blížíte ke svému cílovému počtu kroků (1).

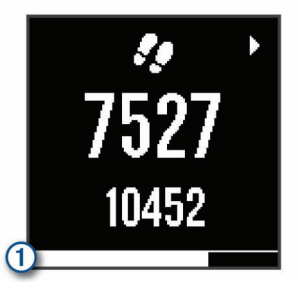

Jestliže se rozhodnete, že funkci automatického cíle používat nechcete, můžete si nastavit vlastní cílový počet kroků na svém účtu Garmin Connect.

### **Výzva k pohybu**

Dlouhodobé sezení může vyvolat nežádoucí změny metabolického stavu. Výzva k pohybu vám připomíná, abyste se nepřestali hýbat. Po hodině neaktivity se zobrazí výzva k pohybu  $\overline{10}$ . Po každých 15 minutách neaktivity se zobrazí další  $d$ ilek $(2)$ .

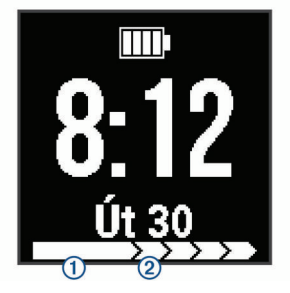

Výzvu k pohybu můžete vynulovat tak, že ujdete krátkou vzdálenost.

### **Minuty intenzivní aktivity**

Zdravotní organizace, například U.S. Centers for Disease Control and Prevention, American Heart Association® nebo Světová zdravotnická organizace (WHO), doporučují pro zlepšení zdraví týdně 150 minut středně intenzivního pohybu (například rychlá chůze), nebo 75 minut intenzivního pohybu (například běh).

Zařízení sleduje intenzitu vaší aktivity a zaznamenává dobu, kterou se věnujete střední a intenzivní aktivitě (pro posouzení intenzity aktivity jsou nutná data o srdečním tepu). Každá střední nebo intenzivní aktivita, které se věnujete souvisle

<span id="page-6-0"></span>alespoň po dobu 10 minut, se do vašeho týdenního souhrnu započítává. Zařízení započítává minuty střední aktivity společně s minutami intenzivní aktivity. Při sčítání se počet minut intenzivní aktivity zdvojnásobuje.

#### *Minuty intenzivní aktivity*

Vaše zařízení Forerunner vypočítává minuty intenzivní aktivity porovnáním srdečního tepu s vaší průměrnou klidovou hodnotou. Pokud měření srdečního tepu vypnete, zařízení analyzuje počet kroků za minutu a aktivitu označí jako střední.

- Přesnějšího výpočtu minut intenzivní aktivity dosáhnete, spustíte-li záznam aktivity.
- Věnujte se střední nebo intenzivní aktivitě souvisle po dobu alespoň 10 minut.
- Abyste získali co nejpřesnější hodnoty klidového srdečního tepu, noste zařízení ve dne i v noci.

#### **Sledování spánku**

Zařízení automaticky rozpozná spánek a sleduje vaše pohyby v běžné době spánku. V uživatelském nastavení účtu Garmin Connect si můžete nastavit běžnou dobu spánku. Statistiky spánku sledují počet hodin spánku, úroveň spánku a pohyby ve spánku. Statistiky spánku si můžete zobrazit ve svém účtu Garmin Connect.

**POZNÁMKA:** Krátká zdřímnutí se do statistik spánku nepočítají. Můžete si nastavit režim Nerušit, kdy jsou vypnuta upozornění a oznámení s výjimkou alarmů (*[Použití režimu Nerušit](#page-7-0)*, [strana 4\)](#page-7-0).

### **Funkce pro srdeční tep**

Zařízení Forerunner 30 je vybaveno snímačem srdečního tepu na zápěstí.

### **Pozice zařízení při měření tepové frekvence**

• Noste zařízení Forerunner upevněné nad zápěstními kostmi. **POZNÁMKA:** Nošení zařízení by mělo být pohodlné, mělo by však zároveň být řádně připevněné a nemělo by se při běhu nebo cvičení hýbat.

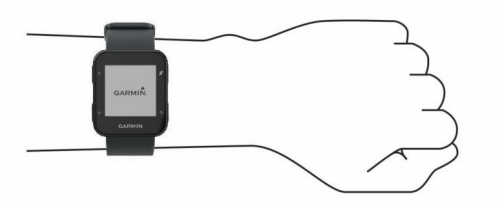

**POZNÁMKA:** Snímač srdečního tepu je umístěn na zadní straně zařízení.

- Další informace o měření srdečního tepu na zápěstí naleznete v části (*[Odstranění problémů](#page-9-0)*, strana 6).
- Podrobnější informace o přesnosti měření srdečního tepu na zápěstí naleznete na adrese <http://garmin.com/ataccuracy>.

### **Zobrazení údajů o srdečním tepu**

Obrazovka srdečního tepu zobrazuje váš aktuální srdeční tep v tepech za minutu (bpm) a váš průměrný klidový srdeční tep za posledních 7 dní.

**1** Na obrazovce s denním časem stiskněte vyberte položku .

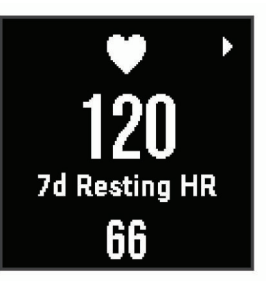

**2** Stisknutím ikony  $\hat{\mathbf{z}}$  zobrazíte údaje o srdečním tepu za poslední 4 hodiny.

### **Jak získat odhad hodnoty VO2 Max. při běhu**

Tato funkce vyžaduje měření srdečního tepu na zápěstí. Pokud chcete získat co nejpřesnější odhad, dokončete nastavení uživatelského profilu (*[Nastavení uživatelského profilu](#page-8-0)*, [strana 5](#page-8-0)) a nastavte svůj maximální srdeční tep (*[Přizpůsobení](#page-7-0) [zón srdečního tepu a maximálního srdečního tepu](#page-7-0)*, strana 4). Napoprvé se odhady mohou jevit jako nepřesné. Zařízení potřebuje několik běhů, aby získalo informace o vaší běžecké výkonnosti.

- **1** Běhejte venku alespoň 10 minut.
- **2** Po běhu vyberte možnost **Uložit**. Zobrazí se oznámení o prvním odhadu vaší hodnoty VO2 Max. a při každém jejím zvýšení.

#### **Informace o odhadech hodnoty VO2 Max.**

Hodnota VO2 Max. představuje maximální objem kyslíku (v milimetrech), který můžete spotřebovat za minutu na kilogram tělesné hmotnosti při maximálním výkonu. Jednoduše řečeno, hodnota VO2 Max. je ukazatelem sportovní zdatnosti a se zlepšující se kondicí by se měla zvyšovat.

Na zařízení se odhad hodnoty VO2 Max. zobrazí jako číslo a popis. Ve svém účtu Garmin Connect se můžete podívat na podrobnější informace o odhadu hodnoty VO2 Max., včetně věku podle vaší kondice: Váš věk podle vaší kondice vám dává představu o tom, jak je vaše kondice v porovnání s osobami stejného pohlaví a různého věku. Díky cvičení se bude váš věk podle vaší kondice v průběhu času snižovat.

Data VO2 Max. poskytuje společnost FirstBeat. Analýza parametru VO2 Max. je poskytována se svolením institutu The Cooper Institute® . Další informace naleznete v příloze (*[Standardní poměry hodnoty VO2 maximální](#page-11-0)*, strana 8) a na stránkách [www.CooperInstitute.org.](http://www.CooperInstitute.org)

### **Rozsahy srdečního tepu**

Mnoho sportovců využívá rozsahy srdečního tepu pro měření a zvyšování výkonnosti kardiovaskulárního systému a zvýšení své kondice. Rozsah srdečního tepu je nastavený rozsah počtu srdečních stahů za minutu. Existuje pět běžně uznávaných rozsahů srdečního tepu, které jsou očíslovány od 1 do 5 podle vzrůstající intenzity. Rozsahy srdečního tepu se vypočítávají jako procentní hodnota vašeho maximálního srdečního tepu.

#### **Cíle aktivit typu fitness**

Znalost vlastních rozsahů srdečního tepu vám může pomoci měřit a zvyšovat svou kondici za předpokladu porozumění a aplikace uvedených principů.

- Váš srdeční tep je dobrým měřítkem intenzity cvičení.
- Trénink v určitém rozsahu srdečního tepu vám pomůže zvýšit výkonnost vašeho kardiovaskulárního systému.

Znáte-li svůj maximální srdeční tep, můžete pomocí tabulky (*[Výpočty rozsahů srdečního tepu](#page-11-0)*, strana 8) určit rozsah srdečního tepu nejvhodnější pro vaše kondiční cíle.

Pokud svůj maximální srdeční tep neznáte, použijte některý z kalkulátorů dostupných na síti Internet. Změření maximálního <span id="page-7-0"></span>srdečního tepu také nabízejí některá zdravotnická střediska. Výchozí maximální srdeční tep je 220 minus váš věk.

#### **Přizpůsobení zón srdečního tepu a maximálního srdečního tepu**

Můžete přizpůsobit své zóny srdečního tepu podle svých tréninkových cílů. Zařízení od počátečního nastavení využívá informace z vašeho uživatelského profilu k odhadování vašeho maximálního srdečního tepu a určení výchozích zón srdečního tepu. Výchozí maximální srdeční tep je 220 minus váš věk. Abyste během aktivity získali co nejpřesnější data o kaloriích, měli byste nastavit svůj maximální srdeční tep (pokud jej znáte).

- **1** V menu nastavení aplikace Garmin Connect Mobile zvolte možnost **Zařízení Garmin** a vyberte své zařízení.
- **2** Vyberte možnost **Nastavení uživatele** > **Zóny srdečního tepu**.
- **3** Zadejte svůj maximální srdeční tep.

### **Chytré funkce**

### **Připojené funkce Bluetooth**

Zařízení Forerunner má několik připojených funkcí Bluetooth pro kompatibilní smartphone nebo mobilní zařízení využívající aplikaci Garmin Connect. Další informace najdete na stránce [www.garmin.com/apps](http://www.garmin.com/apps).

- **LiveTrack**: Umožňuje vašim přátelům a rodině sledovat vaše závodění a tréninky v reálném čase. Můžete pozvat sledující osoby prostřednictvím e-mailu nebo sociálních sítí a umožnit jim sledovat vaše aktuální data na sledovací stránce služby Garmin Connect.
- **Odeslání aktivit**: Jakmile záznam aktivit dokončíte, budou vaše aktivity automaticky odeslány do aplikace Garmin Connect.
- **Interakce se sociálními sítěmi**: Umožňuje odeslání aktualizací pro vaši sociální síť současně s odesláním do aplikace Garmin Connect.
- **Oznámení**: Zobrazuje hovory a textová upozornění na zařízení Forerunner.

### **Párování s vaším smartphonem**

Zařízení Forerunner musí být spárováno přímo v aplikaci Garmin Connect, nikoli v nastavení připojení Bluetooth ve smartphonu. Zařízení Forerunner můžete spárovat se smartphonem během prvotního nastavení nebo prostřednictvím menu v zařízení.

- **1** V obchodě App Store ve smartphonu nainstalujte a otevřete aplikaci Garmin Connect.
- **2** Umístěte zařízení smartphone do okruhu 10 m (33 stop) od zařízení.
- **3** Vyberte možnost > **Nastavení** > **Telefon** > **Párovat s telefonem**.
- **4** Vyberte možnost pro přidání zařízení do účtu Garmin Connect:
	- Pokud provádíte párování zařízení s aplikací Garmin Connect poprvé, postupujte podle pokynů na obrazovce.
	- Pokud jste pomocí aplikace Garmin Connect již spárovali jiné zařízení, v menu nastavení vyberte možnost **Zařízení Garmin** > **Přidat zařízení** a postupujte podle pokynů na obrazovce.
	- Jestliže chcete zařízení spárovat s novým smartphonem, odeberte zařízení z aplikace Garmin Connect ve starém smartphonu a postupujte podle pokynů na obrazovce nového smartphonu.

### **Správa oznámení**

Pomocí kompatibilního smartphonu si můžete nastavit oznámení hovorů nebo textových zpráv, která se budou na zařízení Forerunner zobrazovat.

Vyberte možnost:

- Pokud používáte smartphone se systémem Apple® , vyberte položky, které se mají zobrazovat v zařízení, v nastavení oznámení ve smartphonu.
- Pokud používáte smartphone Android™, vyberte v aplikaci Garmin Connect možnost **Nastavení** > **Inteligentní oznámení**.

#### **Aktualizace softwaru pomocí aplikace Garmin Connect Mobile**

Abyste mohli provést aktualizaci softwaru zařízení pomocí mobilní aplikace Garmin Connect, musíte mít účet služby Garmin Connect a musíte zařízení spárovat s kompatibilním smartphonem (*Párování s vaším smartphonem*, strana 4).

**1** Synchronizujte zařízení s mobilní aplikací Garmin Connect. Jestliže je dostupný nový software, aplikace Garmin Connect

Mobile automaticky odešle aktualizaci do vašeho zařízení.

**2** Postupujte podle pokynů na obrazovce.

#### **Použití režimu Nerušit**

V režimu Nerušit jsou vypnuty zvuky, vibrace a podsvícení upozornění a oznámení. Tento režim můžete například používat v noci nebo při sledování filmů.

**POZNÁMKA:** Během této doby zařízení přejde do režimu Nerušit automaticky. V uživatelském nastavení účtu Garmin Connect si můžete nastavit běžnou dobu spánku.

Vyberte možnost => Nerušit.

### **Vyhledání ztraceného telefonu**

Tuto funkci můžete použít k nalezení ztraceného mobilního zařízení spárovaného pomocí technologie Bluetooth, které se aktuálně nachází v dosahu.

- **1** Vyberte možnost > **Najít můj telefon**.
- Zařízení Forerunner začne vyhledávat vaše spárované mobilní zařízení. Na obrazovce zařízení Forerunner se zobrazují pruhy, které odpovídají síle signálu Bluetooth, a na vašem mobilním zařízení zazní zvukové upozornění.
- 2 Vyhledávání zastavíte výběrem možnosti .

### **Přehrávání zvukových výzev během aktivity**

Před nakonfigurováním zvukových výzev potřebujete smartphone s aplikací Garmin Connect Mobile spárovanou s vaším zařízením Forerunner.

Aplikaci Garmin Connect Mobile můžete nakonfigurovat na přehrávání motivačních oznámení a tréninkových upozornění na vašem smartphonu při běhu nebo jiné aktivitě. Během přehrávání zvukové výzvy ztlumí aplikace Garmin Connect Mobile primární zvuk smartphonu, aby se mohlo přehrát oznámení. Hlasitost si můžete upravit v aplikaci Garmin Connect Mobile.

- **1** V nastavení aplikace Garmin Connect Mobile vyberte možnost **Zařízení Garmin**.
- **2** Vyberte své zařízení.
- **3** Vyberte možnost **Možnosti aktivity** > **Zvukové výzvy**.
- **4** Vyberte možnost.

### **Vypnutí bezdrátové technologie Bluetooth**

Vyberte možnost > **Nastavení** > **Telefon** > **Připojit**.

### **Garmin Connect**

Můžete se spojit se svými přáteli prostřednictvím účtu Garmin Connect.Služba Garmin Connect vám nabízí nástroje pro

<span id="page-8-0"></span>sledování, analýzu, sdílení a vzájemnému povzbuzování. Zaznamenávejte svůj aktivní životní styl včetně běhu, chůze, jízdy, turistiky a dalších aktivit. Pokud se chcete zaregistrovat k bezplatnému účtu, přejděte na adresu [www.garminconnect.com/forerunner.](http://www.garminconnect.com/forerunner)

- **Uložte si své aktivity**: Jakmile aktivitu měřením času zařízení dokončíte a uložíte, můžete ji nahrát do účtu Garmin Connect a uchovat, jak dlouho budete chtít.
- **Analyzujte svá data**: Můžete zobrazit podrobnější informace o své aktivitě, včetně času, vzdálenosti, srdečního tepu, spálených kalorií (kCal), kadence, zobrazení výškové mapy, tabulek tempa a rychlosti a přizpůsobení zpráv.

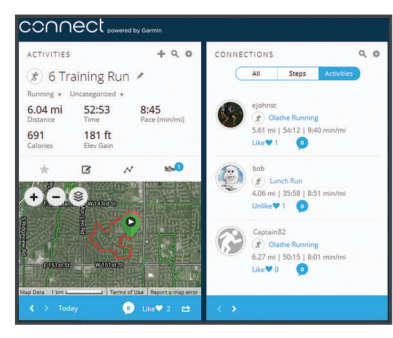

- **Sledujte své pokroky**: Můžete sledovat počet kroků za den, připojit se k přátelskému soutěžení s kontakty a plnit své cíle.
- **Sdílejte své aktivity**: Můžete se spojit se svými přáteli a vzájemně sledovat své aktivity nebo zveřejnit odkazy na své aktivity na svých oblíbených sociálních sítích.
- **Spravujte svá nastavení**: Své zařízení a uživatelská nastavení můžete upravit ve svém účtu Garmin Connect.

### **Používání aplikace Garmin Connect v počítači**

Aplikace Garmin Express™ propojuje vaše zařízení s účtem Garmin Connect prostřednictvím počítače. Pomocí aplikace Garmin Express můžete nahrávat data svých aktivit do účtu Garmin Connect a odesílat data, například tréninky nebo cvičební plány, z webu Garmin Connect do zařízení.

- **1** Připojte zařízení k počítači pomocí kabelu USB.
- **2** Přejděte na adresu [www.garmin.com/express.](http://www.garmin.com/express)
- **3** Stáhněte si aplikaci Garmin Express a nainstalujte ji.
- **4** Otevřete aplikaci Garmin Express a vyberte možnost **Přidat zařízení**.
- **5** Postupujte podle pokynů na obrazovce.

### **Historie**

Na zařízení Forerunner si můžete zobrazit sedm posledních měřených aktivit a data sedmi dní sledování aktivity. Na zařízení Garmin Connect můžete nahrát neomezený počet běhů a dat sledování aktivity. Když se paměť zařízení zaplní, nejstarší data se přepíší.

**POZNÁMKA:** Pokud je časovač zastaven nebo pozastaven, nedochází k zaznamenávání historie.

### **Zobrazení historie**

- 1 Poslední aktivitu můžete zobrazit výběrem  $\bigwedge$ .
- **2** Vyberte možnost > **Aktivity**.
- **3** Výběrem aktivity zobrazíte další informace.

### **Osobní rekordy**

Po dokončení běhu zařízení zobrazí jakékoli nové osobní rekordy, kterých jste během tohoto běhu dosáhli. Osobní rekordy zahrnují váš nejrychlejší čas na několika typických závodních vzdálenostech a váš nejdelší běh.

### **Zobrazení osobních rekordů**

- 1 Poslední aktivitu můžete zobrazit výběrem  $\Lambda$ .
- 2 Vyberte možnost  $\hat{\mathcal{X}}$  > **Rekordy**.

#### **Vymazání osobního rekordu**

- 1 Poslední aktivitu můžete zobrazit výběrem  $\Lambda$ .
- 2 Vyberte možnost  $\hat{\mathbf{z}}$  > **Rekordy**.
- **3** Vyberte záznam.
- **4** Vyberte možnost, například **Vymazat nejdelší běh** > **Ano**. **POZNÁMKA:** Tento krok neodstraní žádné uložené aktivity.

#### **Obnovení osobního rekordu**

Každý osobní rekord můžete nastavit zpět k již zaznamenanému rekordu.

- 1 Poslední aktivitu můžete zobrazit výběrem  $\Lambda$ .
- 2 Vyberte možnost  $\hat{\mathcal{X}}$  > **Rekordy**.
- **3** Vyberte záznam.
- **4** Vyberte možnost **Použít předchozí** > **Použít záz**.
	- **POZNÁMKA:** Tento krok neodstraní žádné uložené aktivity.

### **Správa dat**

**POZNÁMKA:** Toto zařízení není kompatibilní se systémy Windows® 95, 98, Me, Windows NT® a Mac® OS 10.3 a staršími.

#### **Odstranění souborů**

#### *OZNÁMENÍ*

Pokud neznáte účel souboru, neodstraňujte jej. Paměť zařízení obsahuje důležité systémové soubory, které by neměly být odstraněny.

- **1** Otevřete jednotku nebo svazek **Garmin**.
- **2** V případě potřeby otevřete složku nebo svazek.
- **3** Vyberte soubor.
- **4** Stiskněte klávesu **Delete** na klávesnici.

**POZNÁMKA:** Jestliže používáte počítač Apple, je nutné k úplnému odstranění souborů vyprázdnit složku Trash.

### **Odpojení kabelu USB**

Pokud je zařízení připojeno k počítači jako vyměnitelná jednotka nebo svazek, je nutné zařízení bezpečně odpojit od počítače, abyste předešli ztrátě dat. Pokud je zařízení připojeno k počítači Windows v přenosném režimu, není třeba je bezpečně odpojovat.

- **1** Dokončete následující krok:
	- V počítači Windows vyberte ikonu **Bezpečně odebrat hardware** v hlavním panelu systému a zvolte zařízení.
	- V počítači Apple vyberte zařízení a poté možnost **File** > **Eject**.
- **2** Odpojte kabel od svého počítače.

### **Přizpůsobení zařízení**

### **Nastavení uživatelského profilu**

Můžete upravit nastavení pro pohlaví, rok narození, výšku, hmotnost a maximální srdeční tep (*[Přizpůsobení zón srdečního](#page-7-0)  [tepu a maximálního srdečního tepu](#page-7-0)*, strana 4). Zařízení pomocí těchto údajů vypočítává přesné údaje o tréninku.

- **1** Stiskněte tlačítko > **Nastavení** > **Uživatelský profil**.
- **2** Vyberte možnost.

### **Zobrazení tempa nebo rychlosti**

Můžete změnit typ informací, které se zobrazují v datovém poli tempa nebo rychlosti.

- <span id="page-9-0"></span>**1** Vyberte možnost > **Nastavení** > **Možnosti aktivity** > **Tempo/rychl.**.
- **2** Vyberte možnost.

### **Nastavení systému**

#### $V$ vberte => Nastavení > Systém.

**Jazyk**: Slouží k nastavení jazyka, který se zobrazuje na zařízení.

**Čas**: Upravuje nastavení času (*Nastavení času*, strana 6).

**Zvuky**: Nastavuje zvuky zařízení, například tóny tlačítek nebo upozornění (*Nastavení zvuků zařízení*, strana 6).

**Jednotky**: Nastaví měrné jednotky zařízení.

**Obn.vých.hodnoty**: Umožňuje vymazat uživatelská data a historii aktivit (*Obnovení výchozích hodnot všech nastavení*, strana 6).

#### **Nastavení času**

#### Stiskněte tlačítko > **Nastavení** > **Systém** > **Čas**.

- **Časový formát**: Nastaví zařízení na 12hodinový nebo 24hodinový formát.
- **Nastavit čas**: Umožňuje nastavit čas ručně nebo automaticky na základě vaší polohy GPS.

### **Časové zóny**

Při každém zapnutí zařízení, vyhledání družic nebo synchronizaci se smartphonem zařízení automaticky detekuje časovou zónu a aktuální denní dobu.

### **Nastavení zvuků zařízení**

Zvuky zařízení zahrnují tóny kláves, tóny upozornění a vibrace. Vyberte možnost > **Nastavení** > **Systém** > **Zvuky**.

### **Nastavení budíku**

- 1 Vyberte možnost => Budík.
- 2 Výběrem ikony  $\hat{\mathcal{Z}}$  zapnete budík.
- **3** Vyberte možnost **Upravit čas** a zadejte čas.

### **Garmin ConnectNastavení**

Nastavení zařízení lze změnit v účtu Garmin Connect, a to prostřednictvím aplikace Garmin Connect Mobile nebo webu Garmin Connect. Některá nastavení lze měnit pouze v účtu Garmin Connect a nelze je upravovat na zařízení.

- V aplikaci Garmin Connect Mobile vyberte obrázek vašeho zařízení a zvolte možnost **Nastavení zařízení**.
- Na webu Garmin Connect vyberte v doplňku zařízení možnost **Nastavení zařízení**.

Po provedení úprav synchronizujte data, aby se změny projevily v zařízení.

### **Nastavení zařízení v účtu Garmin Connect**

V účtu Garmin Connect vyberte požadované zařízení a zobrazte jeho nastavení.

- **Vzhled**: Možnost přizpůsobení obrazovky hodinek a doplňků, které se zobrazují v zařízení.
- **Zvuky & upozornění**: Možnost přizpůsobení tónů kláves, tónů upozornění a vibrací.
- **Možnosti aktivity**: Možnosti přizpůsobení výcvikových funkcí, upozornění a vlastních datových obrazovek.
- **Sledování aktivity**: Zapíná a vypíná funkce sledování aktivity, například výzvy k pohybu. Možnost ručního nastavení vašeho cílového počtu kroků a cílového počtu minut intenzivní aktivity.
- **Nastavení uživatele**: Možnost přizpůsobené nastavení vašeho profilu uživatele, doby spánku a zón srdečního tepu.

**Obecné**: Možnost přizpůsobení podsvícení, formátu času, jazyka a jednotek měření. Rovněž můžete vypnout sledování srdečního tepu na zápěstí.

### **Přizpůsobení datových polí**

Datové obrazovky a datová pole můžete přizpůsobit na základě svých tréninkových cílů. Můžete například datová pole přizpůsobit tak, aby zobrazovala vaše tempo okruhu nebo zóny srdečního tepu.

- **1** V menu nastavení aplikace Garmin Connect Mobile zvolte možnost **Zařízení Garmin** a vyberte své zařízení.
- **2** Vyberte možnost **Možnosti aktivity** > **Datová pole**.

### **Informace o zařízení**

### **Technické údaje**

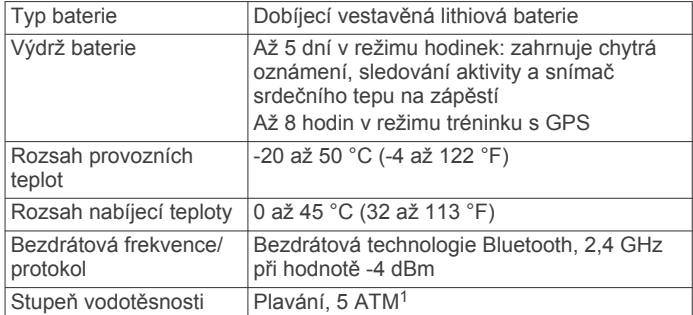

### **Odstranění problémů**

### **Aktualizace produktů**

Na počítači si nainstalujte aplikaci Garmin Express [www.garmin.com/express.](http://www.garmin.com/express) Ve smartphonu si nainstalujte aplikaci Garmin Connect Mobile.

Získáte tak snadný přístup k následujícím službám pro zařízení Garmin:

- Aktualizace softwaru
- Odeslání dat do služby Garmin Connect
- Registrace produktu

#### **Další informace**

- Na stránce [support.garmin.com](http://support.garmin.com) najdete další návody, články a aktualizace softwaru.
- Přejděte na adresu [www.garmin.com/intosports.](http://www.garmin.com/intosports)
- Přejděte na adresu [www.garmin.com/learningcenter.](http://www.garmin.com/learningcenter)
- Přejděte na adresu [buy.garmin.com](http://buy.garmin.com) nebo požádejte svého prodejce Garmin o informace o volitelném příslušenství a náhradních dílech.

#### **Restartování zařízení**

Pokud zařízení přestane reagovat, bude zřejmě nutné je restartovat.

**POZNÁMKA:** Restart zařízení může vést k vymazání dat nebo nastavení.

- 1 Podržte  $\circledcirc$  po dobu 15 sekund. Zařízení se vypne.
- 2 Podržením  $\Diamond$  na jednu sekundu zařízení zapněte.

### **Obnovení výchozích hodnot všech nastavení**

**POZNÁMKA:** Tato operace odstraní informace zadané uživatele a historii aktivity.

Veškerá nastavení lze vynulovat na výchozí hodnoty od výrobce.

<sup>1</sup> Zařízení vydrží tlak odpovídající hloubce 50 m. Další informace najdete na webové stránce [www.garmin.com/waterrating.](http://www.garmin.com/waterrating)

#### <span id="page-10-0"></span>**Zobrazení informací o zařízení**

Můžete zobrazit identifikační číslo přístroje, informace o softwaru a informace o předpisech.

**1** Vyberte možnost > **Nastavení** > **Informace o**.

**2** Vyberte možnost **V**.

#### **Aktualizace softwaru**

**POZNÁMKA:** Tento postup slouží k aktualizaci softwaru zařízení s použitím vašeho počítače. Můžete použít aplikaci Garmin Connect Mobile ve vašem smartphonu pro automatickou aktualizaci softwaru zařízení (*[Aktualizace softwaru pomocí](#page-7-0) [aplikace Garmin Connect Mobile](#page-7-0)*, strana 4).

- **1** Přejděte na stránku [www.garmin.com/express](http://www.garmin.com/express) a stáhněte si tuto aplikaci.
- **2** Připojte zařízení k počítači pomocí kabelu USB.

Jestliže je dostupný nový software, aplikace Garmin Express jej odešle do vašeho zařízení.

- **3** Postupujte podle pokynů na obrazovce.
- **4** Neodpojujte zařízení od počítače, než aplikace Garmin Express stáhne software.

**TIP:** V případě potíží s aktualizováním softwaru pomocí aplikace Garmin Express možná bude nutné nahrát historii aktivit do aplikace Garmin Connect a pak odstranit historii aktivit ze zařízení. Tím by se měl uvolnit dostatek místa pro aktualizaci.

#### **Maximalizace výdrže baterie**

- Vypněte funkci GPS (*[Vypnutí systému GPS](#page-4-0)*, strana 1).
- Vypněte bezdrátovou technologii Bluetooth (*[Vypnutí](#page-7-0) [bezdrátové technologie Bluetooth](#page-7-0)*, strana 4).
- Vypněte sledování aktivity (*Vypnutí sledování aktivity*, strana 7).
- Vypněte měření srdečního tepu na zápěstí (*[Nastavení](#page-9-0)  [zařízení v účtu Garmin Connect](#page-9-0)*, strana 6).

**POZNÁMKA:** Měření srdečního tepu na zápěstí se používá k určení délky intenzivní aktivity a počtu spálených kalorií.

#### **Vyhledání družicových signálů**

Zařízení bude možná potřebovat k vyhledání družicových signálů nezastíněný výhled na oblohu. Údaje o datu a čase jsou automaticky nastaveny podle pozice GPS.

**1** Vezměte přístroj ven, do otevřené krajiny.

Přední část zařízení by měla směřovat k obloze.

**2** Počkejte, až zařízení nalezne družice.

Vyhledání družicových signálů může trvat 30-60 sekund.

#### **Zlepšení příjmu satelitů GPS**

- Pravidelně synchronizujte zařízení s účtem Garmin Connect:
	- Připojte zařízení k počítači prostřednictvím kabelu USB a aplikace Garmin Express.
	- Synchronizujte zařízení s mobilní aplikací Garmin Connect prostřednictvím smartphonu s technologií Bluetooth.

Když je zařízení připojeno k účtu Garmin Connect, stáhne si několikadenní historii satelitních dat, což mu usnadní vyhledávání satelitních signálů.

- Přejděte se zařízením ven na otevřené prostranství, nekryté vysokými budovami ani stromy.
- Stůjte v klidu po dobu několika minut.

#### **Telefon se nepřipojuje k zařízení**

Pokud se telefon nemůže připojit k zařízení, zkuste následující:

- Zkuste smartphone i zařízení vypnout a znovu je zapnout.
- Zapněte na svém smartphonu technologii Bluetooth.
- Aktualizujte aplikaci Garmin Connect na nejnovější verzi.
- Pokud chcete zopakovat proces párování, odeberte své zařízení z aplikace Garmin Connect.

Pokud používáte zařízení Apple, měli byste zařízení také odebrat z nastavení Bluetooth na svém smartphonu.

- Pokud jste si koupili nový smartphone, odeberte své zařízení z aplikace Garmin Connect ve smartphonu, který již nebudete používat.
- Umístěte smartphone do okruhu 10 m (33 stop) od zařízení.
- Na smartphonu spusťte aplikaci Garmin Connect, vyberte ikonu **ie** nebo ••• a výběrem možnosti Zařízení Garmin > **Přidat zařízení** přejděte do režimu párování.
- Select => Nastavení > Telefon > Párovat s telefonem.

### **Zařízení nezobrazuje správný čas**

Čas a datum se aktualizuje, když zařízení zachycuje signál GPS. Chcete-li, aby se při změně časového pásma zobrazoval správný čas a docházelo k aktualizaci na letní čas, je třeba spustit venkovní aktivitu.

- 1 Vyberte možnost  $\hat{\mathcal{X}}$ .
- **2** Jděte ven a počkejte několik minut, než zařízení vyhledá satelity.

Čas a datum se aktualizují automaticky.

#### **Proč se můj počet kroků vždy vynuluje?**

Počet kroků za den se vždy o půlnoci vynuluje.

#### **Zaznamenaný počet kroků je nepřesný**

Pokud se vám zdá, že zaznamenaný počet kroků neodpovídá skutečnosti, vyzkoušejte následující tipy.

- Přejděte na adresu [http://garmin.com/ataccuracy.](http://garmin.com/ataccuracy)
- Noste zařízení na ruce, která není dominantní.
- Pokud provádíte činnost pouze rukama, dejte zařízení do kapsy,

**POZNÁMKA:** Zařízení může některé opakující se činnosti, jako například tleskání nebo čištění zubů, interpretovat jako kroky.

#### **Minuty intenzivní aktivity blikají**

Když trénujete na dostatečně intenzivní úrovni, aby se tato aktivita zaznamenávala do stanoveného cíle počtu minut, minuty intenzivní aktivity blikají.

Věnujte se střední nebo intenzivní aktivitě souvisle po dobu alespoň 10 minut.

#### **Tipy pro nepravidelná data srdečního tepu**

Pokud jsou data srdečního tepu nepravidelná nebo se nezobrazují, můžete využít tyto tipy.

- Než si zařízení nasadíte, umyjte si ruku a dobře ji osušte.
- Nepoužívejte na pokožce pod zařízením opalovací krém, pleťovou vodu nebo repelent.
- Dbejte na to, aby nedošlo k poškrábání snímače srdečního tepu na zadní straně zařízení.
- Noste zařízení upevněné nad zápěstními kostmi. Řemínek utáhněte těsně, ale pohodlně.
- Než zahájíte aktivitu, počkejte, až se ikona  $\blacktriangledown$  vybarví.
- Dopřejte si 5 až 10 minut na zahřátí a zjistěte svůj tep, než začnete se samotnou aktivitou.

**POZNÁMKA:** Je-li venku chladno, rozehřejte se uvnitř.

• Po každém tréninku zařízení opláchněte pod tekoucí vodou.

#### **Vypnutí sledování aktivity**

Vyberte možnost > **Nastavení** > **Sledování aktivity**.

#### **Odeslání dat do počítače**

Data aktivity můžete nahrát do svého účtu Garmin Connect pomocí kabelu USB.

- <span id="page-11-0"></span>**1** Připojte zařízení k počítači pomocí kabelu USB.
- **2** Přejděte na stránku [www.garminconnect.com/forerunner](http://www.garminconnect.com/forerunner).
- **3** Postupujte podle pokynů na obrazovce.

### **Dodatek**

### **Datová pole**

Můžete přizpůsobit svá datová pole a obrazovky v aplikaci Garmin Connect Mobile.

**Čas okruhu**: Čas změřený stopkami pro aktuální okruh.

**Časovač**: Čas změřený stopkami pro aktuální aktivitu.

**Délka okruhu**: Uražená vzdálenost pro aktuální okruh.

**Kadence**: Běh. Počet kroků za minutu (pravá i levá).

**Kalorie (kcal)**: Celkový počet spálených kalorií.

**Průměrné tempo**: Průměrné tempo pro aktuální aktivitu. **Rychlost**: Aktuální cestovní rychlost.

**Rychlost okruhu**: Průměrná rychlost pro aktuální okruh.

**Srdeční tep**: Váš srdeční tep udávaný v tepech za minutu (bpm).

**Tempo**: Aktuální tempo

**Tempo okruhu**: Průměrné tempo pro aktuální okruh.

- **Vzdálenost**: Ujetá vzdálenost pro aktuální prošlou trasu nebo aktivitu.
- **Zóny srdečního tepu**: Aktuální rozsah srdečního tepu (1 až 5). Výchozí zóny vycházejí z vašeho uživatelského profilu a maximálního srdečního tepu (220 minus váš věk).

### **Péče o zařízení**

#### *OZNÁMENÍ*

Nevystavujte zařízení působení extrémních otřesů a hrubému zacházení, protože by mohlo dojít ke snížení životnosti produktu.

Nemačkejte klávesy pod vodou.

K čištění zařízení nepoužívejte ostré předměty.

Nepoužívejte chemické čističe, rozpouštědla a odpuzovače hmyzu, protože by mohly poškodit plastové součásti a koncovky.

Pokud je zařízení vystaveno působení chlórované vody, slané vody, ochrany proti slunci, kosmetiky, alkoholu nebo jiných

### **Standardní poměry hodnoty VO2 maximální**

Tyto tabulky obsahují standardizované klasifikace odhady hodnoty VO2 maximální podle věku a pohlaví.

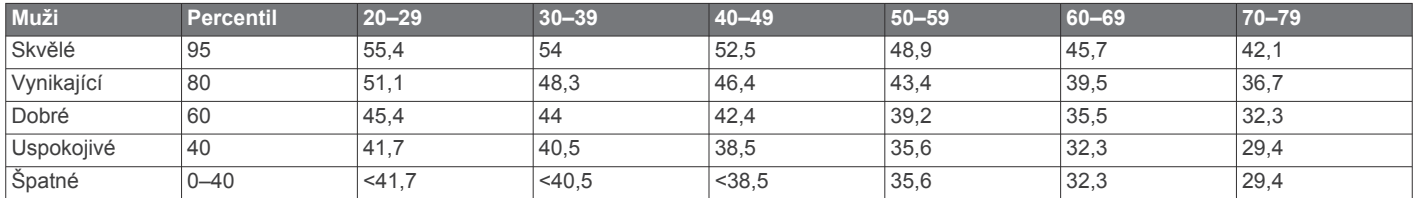

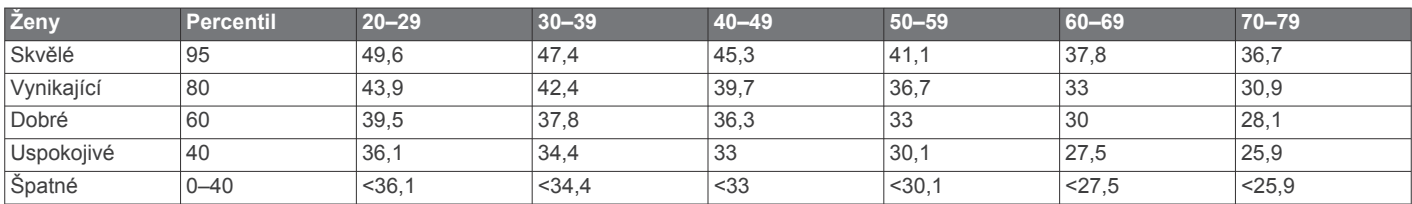

Data jsou reprodukována se svolením institutu The Cooper Institute. Další informace naleznete na webové stránce [www.CooperInstitute.org.](http://www.CooperInstitute.org)

nešetrných chemických látek, opláchněte je důkladně čistou vodou. Delší působení těchto látek může způsobit poškození pouzdra.

Neskladujte zařízení na místech, která jsou vystavena zvýšenému působení extrémních teplot, protože by mohlo dojít k jeho poškození.

Řemínky nesundávejte.

### **Čištění zařízení**

#### *OZNÁMENÍ*

I malé množství potu nebo vlhkosti může při připojení k nabíječce způsobit korozi elektrických kontaktů. Koroze může bránit nabíjení a přenosu dat.

- **1** Otřete zařízení pomocí tkaniny namočené v roztoku jemného čisticího prostředku.
- **2** Otřete zařízení do sucha.

Po vyčištění nechejte zařízení zcela uschnout.

**TIP:** Další informace naleznete na webové stránce [www.garmin.com/fitandcare.](http://www.garmin.com/fitandcare)

### **Výpočty rozsahů srdečního tepu**

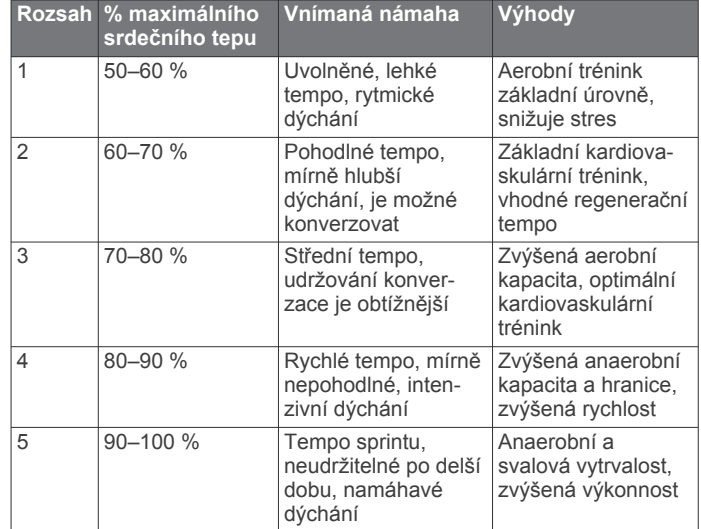

### <span id="page-12-0"></span>**Definice symbolů**

Tyto symboly se mohou zobrazit v zařízení nebo na popiscích příslušenství.

Symbol WEE pro likvidaci a recyklaci odpadů. Symbol WEEE je připojen k produktu v souladu se směrnicí EU 2012/19/EU týkající se odpadních elektrických a elektronických zařízení (WEEE). Slouží k zabránění nesprávné likvidace tohoto produktu a k podpoře opětovného použití a recyklace.

### **Rejstřík**

### <span id="page-13-0"></span>**A**

aktualizace, software **[4](#page-7-0), [7](#page-10-0)** alarmy **[6](#page-9-0)** aplikace **[4](#page-7-0)** Auto Lap **[2](#page-5-0)** Auto Pause **[2](#page-5-0)**

#### **B**

baterie maximalizace **[6,](#page-9-0) [7](#page-10-0)** nabíjení **[1](#page-4-0)**

### **C**

cíle **[2](#page-5-0)**

### **Č**

čas, nastavení **[6](#page-9-0)** časové zóny **[6](#page-9-0)** čištění zařízení **[8](#page-11-0)**

### **D**

data **[2](#page-5-0)** přenos **[4,](#page-7-0) [5,](#page-8-0) [7](#page-10-0)** ukládání **[4,](#page-7-0) [5,](#page-8-0) [7](#page-10-0)** datová pole **[5,](#page-8-0) [6,](#page-9-0) [8](#page-11-0)** denní doba **[6,](#page-9-0) [7](#page-10-0)** družicové signály **[7](#page-10-0)**

### **G**

Garmin Connect [4,](#page-7-0) [6,](#page-9-0) [7](#page-10-0) ukládání dat **[5](#page-8-0)** Garmin Connect Mobile **[4](#page-7-0)** Garmin Express, aktualizace softwaru **[6](#page-9-0)** Garmin Move IQ **[1](#page-4-0)** GPS signál **[7](#page-10-0)** zastavení **[1](#page-4-0)**

#### **H**

historie **[5](#page-8-0)** odeslání do počítače **[4](#page-7-0), [5](#page-8-0), [7](#page-10-0)** zobrazení **[5](#page-8-0)** hodiny **[6](#page-9-0)**

### **I**

ID zařízení **[7](#page-10-0)** ikony **[2](#page-5-0)** indoorový trénink **[1](#page-4-0)**

### **K**

kola **[1](#page-4-0)**

#### **M**

minuty intenzivní aktivity **[3,](#page-6-0) [7](#page-10-0)**

### **N**

nabíjení **[1](#page-4-0)** nastavení **[6](#page-9-0)** zařízení **[6](#page-9-0)** nastavení systému **[6](#page-9-0)**

### **O**

odstranění osobní rekordy **[5](#page-8-0)** všechna uživatelská data **[5](#page-8-0)** odstranění problémů **[1,](#page-4-0) [6,](#page-9-0) [7](#page-10-0)** okruhy **[2](#page-5-0)** osobní rekordy **[5](#page-8-0)** odstranění **[5](#page-8-0)** oznámení **[2,](#page-5-0) [4](#page-7-0)**

### **P**

párování, smartphone **[7](#page-10-0)** podsvícení **[1](#page-4-0) profily** aktivita **[1](#page-4-0)** uživatelské **[5](#page-8-0)** příslušenství **[6](#page-9-0)** přizpůsobení zařízení **[6](#page-9-0)**

### **R**

resetování zařízení **[6](#page-9-0)** režim hodinek **[7](#page-10-0)** režim spánku **[3,](#page-6-0) [4](#page-7-0)** rychlost, zóny **[5](#page-8-0)**

#### **S**

sledování aktivity **[2](#page-5-0), [7](#page-10-0)** smartphone aplikace **[4](#page-7-0)** párování **[7](#page-10-0)** software aktualizace **[4](#page-7-0), [6](#page-9-0), [7](#page-10-0)** licence **[7](#page-10-0)** verze **[7](#page-10-0)** srdeční tep **[2,](#page-5-0) [3](#page-6-0)** rozsahy **[3](#page-6-0), [8](#page-11-0)** snímač **[3,](#page-6-0) [7](#page-10-0)** zóny **[3](#page-6-0), [4](#page-7-0)** stopky **[1](#page-4-0), [5](#page-8-0)**

### **T**

technické údaje **[6](#page-9-0)** Technologie Bluetooth **[4](#page-7-0)** telefon **[4](#page-7-0)** tempo **[5](#page-8-0)** tlačítka **[1,](#page-4-0) [2](#page-5-0), [8](#page-11-0)** tóny **[6](#page-9-0)** trénink **[1](#page-4-0), [4](#page-7-0)**

### **U**

ukládání aktivit **[1](#page-4-0)** ukládání dat **[4](#page-7-0)** upozornění **[4](#page-7-0)** USB **[7](#page-10-0)** odpojení **[5](#page-8-0)** uživatelská data, odstranění **[5](#page-8-0)** uživatelský profil **[5](#page-8-0)**

### **V**

vibrace **[6](#page-9-0)** VO2 Max. **[3](#page-6-0)** VO2 maximální **[8](#page-11-0)**

### **Z**

zóny čas **[6](#page-9-0)** rychlost **[5](#page-8-0)** srdeční tep **[4](#page-7-0)**

# support.garmin.com

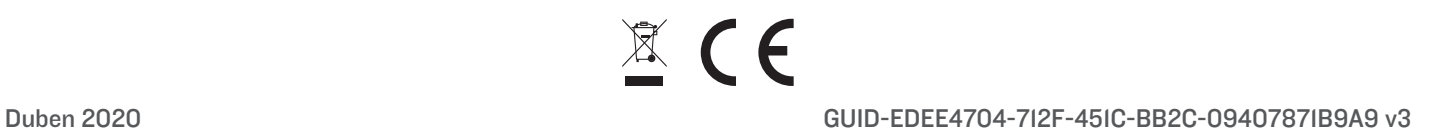